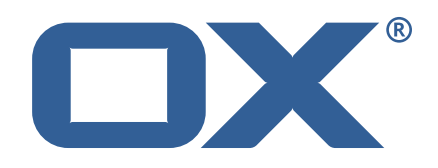

### OX2OX Migration Framework Source **Release Notes for Release** 2.0.0 2021-02-16

©2021 by OX Software GmbH. All rights reserved. Open-Xchange and the Open-Xchange logo are trademarks or registered trademarks of OX Software GmbH. All other company and/or product names may be trademarks or registered trademarks of their owners. Information contained in this document is subject to change without notice.

#### **Release Notes for Release** 2.0.0

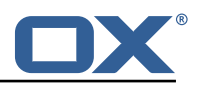

# **Contents**

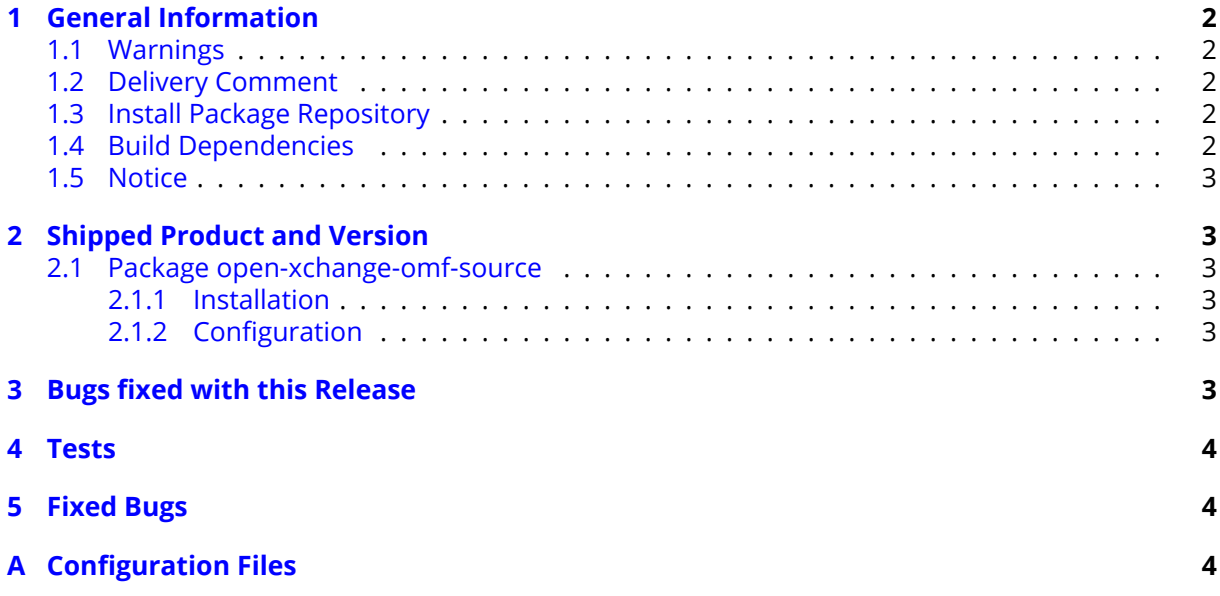

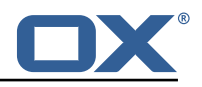

# <span id="page-3-0"></span>**1 General Information**

### <span id="page-3-1"></span>**1.1 Warnings**

#### **Warning**

This preview delivery is not for productive usage and not affected by service-level agreements.

#### **Warning**

It is mandatory to restart the **open-xchange** service on all middleware nodes after performing the update.

#### **Warning**

Custom configuration or template files are potentially not updated automatically. After the update, please always check for files with a **.dpkg-new** or **.rpmnew** suffix and merge the changes manually. Configuration file changes are listed in their own respective section below but don't include changes to template files. For details about all the configuration files and templates shipped as part of this delivery, please read the relevant section of each package.

## <span id="page-3-2"></span>**1.2 Delivery Comment**

This delivery was requested with following comment:

*OMF Source 2.0.0 Feature Delivery*

### <span id="page-3-3"></span>**1.3 Install Package Repository**

This delivery is part of a restricted preview software repository:

```
https://software.open-xchange.com/components/omf-source/preview/2.0.0/DebianBuster-7.10.
4
https://software.open-xchange.com/components/omf-source/preview/2.0.0/DebianStretch-7.10.
4
https://software.open-xchange.com/components/omf-source/preview/2.0.0/RHEL7-7.10.4
https://software.open-xchange.com/components/omf-source/preview/2.0.0/DebianStretch-7.10.
3
https://software.open-xchange.com/components/omf-source/preview/2.0.0/RHEL6-7.10.3
https://software.open-xchange.com/components/omf-source/preview/2.0.0/RHEL7-7.10.3
https://software.open-xchange.com/components/omf-source/preview/2.0.0/DebianStretch-7.10.
\Omegahttps://software.open-xchange.com/components/omf-source/preview/2.0.0/RHEL6-7.10.2
https://software.open-xchange.com/components/omf-source/preview/2.0.0/RHEL7-7.10.2
https://software.open-xchange.com/components/omf-source/preview/2.0.0/DebianStretch-7.10.
1
https://software.open-xchange.com/components/omf-source/preview/2.0.0/RHEL7-7.10.1
https://software.open-xchange.com/components/omf-source/preview/2.0.0/DebianJessie-7.8.
4
https://software.open-xchange.com/components/omf-source/preview/2.0.0/RHEL6-7.8.4
https://software.open-xchange.com/components/omf-source/preview/2.0.0/RHEL7-7.8.4
https://software.open-xchange.com/components/omf-source/preview/2.0.0/SLE 12-7.8.4
```
## <span id="page-3-4"></span>**1.4 Build Dependencies**

This delivery was build with following dependencies:

```
frontend-7.8.4-rev65,backend-7.10.4-rev16,backend-7.10.3-rev30,
backend-7.10.2-rev29,backend-7.10.1-rev32
```
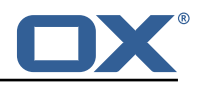

### <span id="page-4-0"></span>**1.5 Notice**

### **Info**

Some configurations can be changed without restarting the service, please call following command for getting a list of supported settings.

```
/opt/open-xchange/sbin/listreloadables
```
Please use following command to enable capable and changed configurations on a running system.

/opt/open-xchange/sbin/reloadconfiguration

# <span id="page-4-1"></span>**2 Shipped Product and Version**

### <span id="page-4-2"></span>**2.1 Package open-xchange-omf-source**

OMF Source Bundles Source component of the OX Migration Framework.

Version: 2.0.0-2 Type: OX Middleware Plugin Depends on:

```
open-xchange-admin (<<7.10.5)
open-xchange-admin (>=7.8.4)
open-xchange-core (<<7.10.5)
open-xchange-core (>=7.8.4)
open-xchange-rest (<<7.10.5)
open-xchange-rest (>=7.8.4)
```
#### <span id="page-4-3"></span>**2.1.1 Installation**

Install on OX middleware nodes with package installer **apt-get**, **zypper** or **yum**:

```
<package installer> install open-xchange-omf-source
```
#### <span id="page-4-4"></span>**2.1.2 Configuration**

For details, please see appendix [A](#page-5-2) /opt/open-xchange/etc/omf-source.properties (page [5\)](#page-6-0)

Find more information about product versions and releases at [http://oxpedia.org/wiki/index.](http://oxpedia.org/wiki/index.php?title=AppSuite:Versioning_and_Numbering) [php?title=AppSuite:Versioning\\_and\\_Numbering](http://oxpedia.org/wiki/index.php?title=AppSuite:Versioning_and_Numbering) and <http://documentation.open-xchange.com/>.

# <span id="page-4-5"></span>**3 Bugs fixed with this Release**

This section provides a summary of bug fixes and changes that have been applied subsequently to shipping Release 2.0.0. Some of the announced bug fixes may have already been fixed at the existing code-base via Patch Releases.

#### **[OMF-421](https://jira.open-xchange.com/browse/OMF-421) Database import fails with "not able to parse column with type: -7"**

Don't transfer Guard tables (og\_KeyTable, og\_pgp\_keys, og\_encrypted\_items, og\_mailvelope, og\_AutoCrypt).

Status: Fixed

Root Cause Description:

Guard tables use the BIT column type which is not currently supported, which highlighted another, more critical issue which is the partial transfer of Guard table content. Since OMF 2.0.0

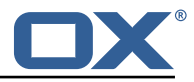

does not support Guard yet, not all table content is transferred in the user database, which could potentially lead to an unusable state of Guard in the target system.

Solution Description:

Support for the BIT column type will be added in a different story, but the inherent issue is addressed by not exporting nor transferring Guard table content until Guard support is implemented.

Severity: 2

Components: Worker Database Affected Packages: open-xchange-omf-source

## <span id="page-5-0"></span>**4 Tests**

Not all defects that got resolved could be reproduced within the lab. Therefore, we advise guided and close monitoring of the reported defect when deploying to a staging or production environment. Defects which have not been fully verified, are marked as such.

To avoid side effects, the shipped packages have gone through automated regression test on both, a Continuous Integration System and a dedicated server set-up for system and integration testing. All changes have been checked for potential side-effects and effect on behavior. Unless explicitly stated within this document, we do not expect any side-effects.

# <span id="page-5-1"></span>**5 Fixed Bugs**

[OMF-421,](https://jira.open-xchange.com/browse/OMF-421)

# <span id="page-5-2"></span>**A Configuration Files**

#### **File 1 /opt/open-xchange/etc/omf-source.properties**

```
1 #
    # The login of the user allowed to access the webservices
    # Parameter is mandatory
 4 #
    com.openexchange.omf.source.webserviceLogin=
 6
 7<br>8
8 # The password of the user allowed to access the webservices
    # Parameter is mandatory
10<br>11com.openexchange.omf.source.webservicePassword=
12<br>13# ldap connection pool setting, see
14 # https :// docs.ldap.com/ldap-sdk/docs/getting-started/connection-pools.html
15 # all other ldap parameters are read from /opt/open-xchange/etc/cloudplugins.properties
    # com.openexchange.cloudplugins.read.*
17 com.openexchange.omf.source.ldappool.initialConnections =10
18<br>19
19 # ldap connection pool setting, see<br>20 # https://docs.ldap.com/ldap-sdk/do
20 # https://docs.ldap.com/ldap-sdk/docs/getting-started/connection-pools.html<br>21 # all other ldap parameters are read from /opt/open-xchange/etc/cloudplugin
21 # all other ldap parameters are read from /opt/open-xchange/etc/cloudplugins.properties<br>22 # com.openexchange.cloudplugins.read.*
    # com.openexchange.cloudplugins.read.*
23 com.openexchange.omf.source.ldappool.maxConnections =20
24<br>25
    # Location of the JKS trust store file that contains the certificates of the target HTTPS
         endpoint.
26 # Note that this configuration setting is only applied when the URL the
27 # target AppSuite endpoints are using the HTTPS protocol.
28 #
29 # The default value is empty , which causes the use of the CA certificates that are bundled
```
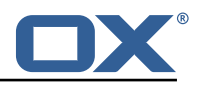

```
30 # with the Java Runtime Environment.
31 \quad #32 # Example:<br>33 # com.open
      33 # com.openexchange.omf.source.ssl.truststore.file=/opt/open-xchange/omf/source-keystore.
            jks
34<br>35
35 # Example for using the bundled CA certificates:<br>36 # com.openexchange.omf.source.ssl.truststore.file=<br>37 com.openexchange.omf.source.ssl.truststore.file=
      # com.openexchange.omf.source.ssl.truststore.file=
      com.openexchange.omf.source.ssl.truststore.file=
38<br>39
39 # The password to use to open the JKS trust store file.<br>40 # 0nly relevant when the configuration parameter above
40 # Only relevant when the configuration parameter above has been set.<br>41 # Leave empty if no password is necessary (which is the common pract
      # Leave empty if no password is necessary (which is the common practice and, hence, the
           default).
42 +<br>43 +43 # Example:<br>44 # com.open
44 # com.openexchange.omf.source.ssl.truststore.password=<br>45 # com.openexchange.omf.source.ssl.truststore.password=
45 # com.openexchange.omf.source.ssl.truststore.password=secret<br>46 com.openexchange.omf.source.ssl.truststore.password=
      com.openexchange.omf.source.ssl.truststore.password=
47
48 # Should the dual provisioning be enabled?<br>49 # Dual provisioning ensures send mail relat
      # Dual provisioning ensures send mail related provisioning requests to the migration
            target
50 # Default: false<br>51 com.openexchange
      51 com.openexchange.omf.source.dualprovision.enabled=false
52<br>53<br>54
      # Migration target URL
54 # Parameter is mandatory<br>55 # Example: https://provi
55 # Example: https :// provisioning.example.com
      com.openexchange.omf.source.dualprovision.targetUrl=
57<br>58<br>59
      # Migration source name
59 # Parameter is mandatory<br>60 # An alias for this this
      # An alias for this this system used as migration source. The name must be known to the
           target.
61 # Example: foo.customer.site
62 com.openexchange.omf.source.dualprovision.sourceName=
63
64 # The login name of the brand to be used to provision users<br>65 com.openexchange.omf.source.dualprovision.targetBrandName=
      com.openexchange.omf.source.dualprovision.targetBrandName=
66<br>67
      # The password of the brand to be used to provision users
68 com.openexchange.omf.source.dualprovision.targetBrandPassword=
```